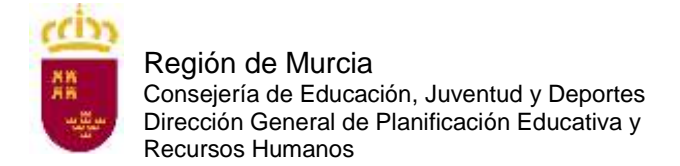

# **DOCUMENTO A TÍTULO EXCLUSIVAMENTE INFORMATIVO, SIN CARÁCTER NORMATIVO.**

# **A. Solicitudes.**

## **A.1 PREGUNTA:**

¿Cómo puedo inscribirme en este procedimiento extraordinario de interinos?

## **RESPUESTA:**

La solicitud solo podrá cumplimentarse a través del formulario web que está disponible en la dirección:

<https://apliedu.murciaeduca.es/educacionTOL/convocatorias.ctrl>

Para cumplimentar el formulario web de la solicitud de participación, los aspirantes deberán consultar la guía de presentación telemática en dicha página web, así como las instrucciones que figuran en el anexo VIII de la orden de convocatoria.

## **A.2 PREGUNTA:**

¿Qué plazo de presentación de solicitudes hay?

## **RESPUESTA:**

El plazo de presentación de las solicitudes y de presentación telemática de la documentación, será de diez días hábiles, contados a partir del siguiente al de la publicación de la convocatoria en el Boletín Oficial de la Región de Murcia. (del 23 de enero al 5 de febrero de 2019)

## **A.3 PREGUNTA:**

Tengo un problema informático al cumplimentar la instancia, ¿qué hago?

## **RESPUESTA:**

Pruebe en otro equipo.

De persistir el problema, escriba una incidencia al siguiente correo:

[soporte.educacion@murciaeduca.es](mailto:soporte.educacion@murciaeduca.es)

indicando en el asunto "extraordinaria de interinos", explicando en el correo lo más detalladamente posible el problema que tiene, acompañando, si es necesario de capturas de pantalla. Asimismo indique su número de teléfono.

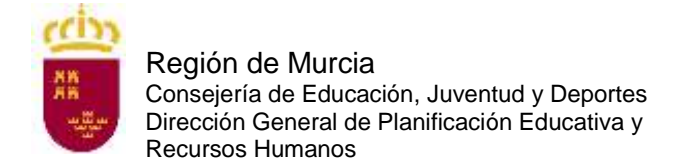

## **A.4 PREGUNTA:**

¿Tengo que firmar electrónicamente la solicitud de forma obligatoria?

## **RESPUESTA:**

Sí. Para hacerlo dispone de tres posibilidades que puede ver en la pregunta A.5.

## **A. 5 PREGUNTA:**

¿Cómo puedo firmar electrónicamente la solicitud?

#### **RESPUESTA**:

Puede firmar la solicitud electrónicamente de tres maneras diferentes. Figuran en el artículo 3.1 de la orden de convocatoria:

- Con usuario y login de educarm (válido exclusivamente para funcionarios docentes de la CARM).

- Con certificado digital: DNI o cualquiera de los certificados válidos emitidos por las entidades certificadoras reconocidas por la Comunidad Autónoma de Murcia. Puede consultar cuáles son en la siguiente dirección:

[http://sede.carm.es/eAweb/publico/certificados/CertificadosController.jpf.](http://sede.carm.es/eAweb/publico/certificados/CertificadosController.jpf)

- Con cl@ve. Encontrará toda la información sobre el modo de registro y el funcionamiento de esta clave en la página web [http://clave.gob.es/clave\\_Home/clave.html.](http://clave.gob.es/clave_Home/clave.html)

Se aconseja optar por el registro en clave de forma presencial.

## **A.6 PREGUNTA:**

¿En qué oficina puedo registrarme en cl@ve de forma presencial?

#### **RESPUESTA**:

Las oficinas cl@ve de la Región de Murcia son las siguientes.

- OCAG [de Calasparra](https://sede.carm.es/web/pagina?IDCONTENIDO=1333&IDTIPO=221&RASTRO=c$m40267,40987,44309)
- OCAG de Cartagena [Edif. Admvo. Foro](https://sede.carm.es/web/pagina?IDCONTENIDO=1335&IDTIPO=221&RASTRO=c$m40267,40987,44309)
- OCAG [de Cieza](https://sede.carm.es/web/pagina?IDCONTENIDO=1336&IDTIPO=221&RASTRO=c$m40267,40987,44309)
- OCAG [de Lorca](https://sede.carm.es/web/pagina?IDCONTENIDO=1345&IDTIPO=221&RASTRO=c$m40267,40987,44309)
- OCAG [de Santomera](https://sede.carm.es/web/pagina?IDCONTENIDO=1351&IDTIPO=221&RASTRO=c$m40267,40987,44309)

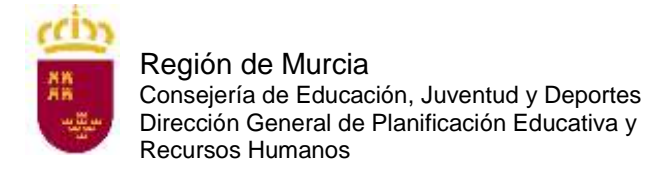

Servicio de Planificación y Provisión de Efectivos

- OCAG [de Yecla](https://sede.carm.es/web/pagina?IDCONTENIDO=1341&IDTIPO=221&RASTRO=c$m40267,40987,44309)
- OCAG [Educación, Juventud y Deportes](https://sede.carm.es/web/pagina?IDCONTENIDO=1436&IDTIPO=221&RASTRO=c$m40267,40987,44309)
- OCAG [Familia e Igualdad de Oportunidades](https://sede.carm.es/web/pagina?IDCONTENIDO=1434&IDTIPO=221&RASTRO=c$m40267,40987,44309)
- OCAG [Hacienda y Administraciones Públicas, ATRM, Turismo, Cultura y Medio Ambiente](https://sede.carm.es/web/pagina?IDCONTENIDO=1420&IDTIPO=221&RASTRO=c$m40267,40987,44309)
- OCAG [Presidencia y Fomento](https://sede.carm.es/web/pagina?IDCONTENIDO=1430&IDTIPO=221&RASTRO=c$m40267,40987,44309)
- OCAG [Registro General de la](https://sede.carm.es/web/pagina?IDCONTENIDO=2344&IDTIPO=221&RASTRO=c$m40267,40987,44309) CARM
- OCAG [Salud-Agua, Agricultura, Ganadería y Pesca](https://sede.carm.es/web/pagina?IDCONTENIDO=1431&IDTIPO=221&RASTRO=c$m40267,40987,44309)
- OCAG [Transparencia, Participación y Portavoz-Empleo, Universidades y Empresa](https://sede.carm.es/web/pagina?IDCONTENIDO=1443&IDTIPO=221&RASTRO=c$m40267,40987,44309)

Con carácter general y para toda España en las oficinas de los siguientes organismos:

- En la oficina del Servicio Público de Empleo Estatal de su localidad (SEPE)
- En las Delegaciones y Administraciones de la Agencia Tributaria.
- En los Centros de Atención e Información del INSS, Administraciones de la Seguridad Social del TGSS, Direcciones locales del ISM, Direcciones Provinciales del INSS, Servicios Centrales del ISM.
- Oficinas de información y atención al ciudadano de las Delegaciones de Gobierno.

Puede localizar la oficina más cercana a su domicilio en la siguiente dirección:

<https://administracion.gob.es/pagFront/atencionCiudadana/oficinas/encuentraOficina.htm>

## **A.7 PREGUNTA:**

Si tengo problemas con la firma electrónica como usuario de la CARM, ¿qué tengo que hacer?

#### **RESPUESTA:**

Si usted es funcionario de la CARM y tiene problemas con su clave (no se acuerda o no le funciona) en la pantalla emergente por la que se accede a la zona privada de educarm pinche en la esquina inferior derecha en "¿Ha olvidado su contraseña?". Siga las instrucciones que allí le indican.

## **A.8 PREGUNTA:**

Si tengo problemas con la firma electrónica con el certificado digital, ¿qué tengo que hacer?

## **RESPUESTA:**

Consulte la siguiente página:

[https://www.dnielectronico.es/PortalDNIe/PRF1\\_Cons02.action?pag=REF\\_320](https://www.dnielectronico.es/PortalDNIe/PRF1_Cons02.action?pag=REF_320)

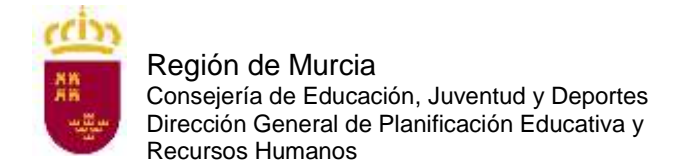

## **A.9 PREGUNTA:**

Si tengo problemas con la firma electrónica con cl@ve, ¿qué tengo que hacer?

## **RESPUESTA:**

Consulte las preguntas frecuentes de cl@ve en la página:

[http://clave.gob.es/clave\\_Home/clave/Preguntas-frecuentes.html](http://clave.gob.es/clave_Home/clave/Preguntas-frecuentes.html)

## **A.10 PREGUNTA:**

¿Cuándo se debe abonar la tasa por participar en este procedimiento?

#### **RESPUESTA:**

En el plazo de presentación de solicitudes.

## **A.11 PREGUNTA:**

He cumplimentado la solicitud telemática y he generado el documento "solicitud". ¿Estoy ya inscrito?

#### **RESPUESTA:**

No, ya que aún no ha abonado la tasa correspondiente (a no ser que esté exento del pago por ser discapacitado en un grado igual o superior al 33 %, por pertenecer a familia numerosa de categoría especial, por ser víctima de terrorismo o por ser víctima de violencia de género). Es IMPRESCINDIBLE que abone la tasa durante el plazo de presentación de solicitudes.

## **A.12 PREGUNTA:**

¿Cuántas copias de la solicitud tengo que imprimir una vez finalizada la solicitud?

#### **RESPUESTA:**

Dos: una para la entidad bancaria y otra para usted. Debe imprimir las copias a una sola cara.

## **A.13 PREGUNTA:**

He cumplimentado la solicitud telemática y he generado el documento definitivo, pero me he equivocado y no puedo rectificar, ¿qué puedo hacer?

#### **RESPUESTA:**

No hay problema. Vuelva a hacer otra solicitud telemática y abone la tasa correspondiente al código de esta última solicitud.

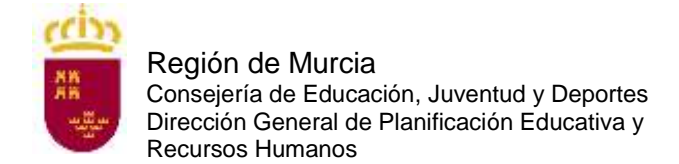

## **A.14 PREGUNTA:**

¿Existe alguna reducción en la cuantía de la tasa por derechos de examen?

## **RESPUESTA:**

El 50 % para quienes acrediten encontrarse en situación de desempleo en la fecha del pago de la tasa.

El 50 % para los miembros de familia numerosa de categoría general.

El 20 % para quienes acrediten hallarse en posesión del "Carné Joven de la Comunidad Autónoma de la Región de Murcia".

Las personas que acrediten un grado de discapacidad igual o superior al 33 % de discapacidad, pertenecer a familia numerosa de categoría especial, ser víctima de terrorismo o ser víctima de violencia de género en el momento del devengo de la tasa estarán exentas del pago de la misma.

## **A.15 PREGUNTA:**

Tengo reconocido un 33 % de discapacidad, ¿debo presentar alguna documentación para acogerme a la exención de la tasa?

#### **RESPUESTA:**

No, a menos que manifieste expresamente en la solicitud su oposición a que la Consejería de Educación, Juventud y Deportes recabe sus datos relativos al grado de discapacidad.

## **A.16 PREGUNTA:**

Estoy en situación de desempleo, pero la semana que viene empiezo a trabajar, ¿qué tasa debo pagar?

#### **RESPUESTA:**

Para acogerse a la reducción de la tasa debe cumplir con el requisito en el momento de abonar la tasa, dentro del plazo de presentación de solicitudes.

## **A.17 PREGUNTA:**

¿Si poseo el carné joven de otra Comunidad Autónoma, me puedo acoger a la reducción de la tasa del 20 %?

## **RESPUESTA:**

No, solo tienen derecho a esta reducción los que estén en posesión del carné joven de la Comunidad Autónoma de la Región de Murcia.

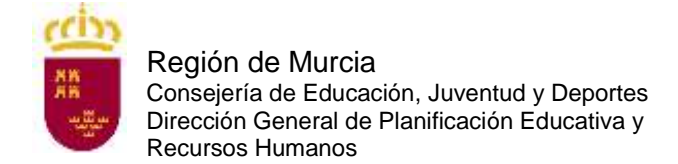

Servicio de Planificación y Provisión de Efectivos

## **A.18 PREGUNTA:**

¿Qué documentación debo presentar para efectuar la solicitud telemática?

### **RESPUESTA:**

Es obligatorio para todos los aspirantes adjuntar el título que presenta como requisito para ingreso en los diferentes cuerpos a los que alude la convocatoria, así como la acreditación de la formación pedagógica en el caso de los cuerpos de Profesores de Enseñanza Secundaria, Profesores de Escuelas Oficiales de Idiomas y Profesores Técnicos de Formación Profesional.

En el caso de las especialidades sin prueba, además se deberá adjuntar certificación académica personal en el que consten todas las asignaturas y cursos exigidos para la obtención del título alegado.

Además, los aspirantes que se encuentran en alguno de los casos recogidos en el artículo 3.3 4) (otra nacionalidad), 3.3.3) (solicitud de adaptación), 3.3.5) (tasa reducida o exención de pago) o 13.6 (otras circunstancias) deberán anexar a la solicitud la documentación que le corresponda en su caso.

Aquellos aspirantes que hubiesen manifestado expresamente en la solicitud su oposición a que la Consejería de Educación, Juventud y Deportes recabe sus datos relativos a la identidad, al grado de discapacidad, indemnidad sexual o los datos de desempleo deberán anexarlos a la solicitud.

## **A.19 PREGUNTA:**

¿Cuándo se solicitan las adaptaciones de medios o tiempos para la realización de las pruebas?

#### **RESPUESTA:**

Los aspirantes que, por padecer discapacidad o limitaciones físicas, precisen adaptaciones de tiempo y/o medios, independientemente del turno por el que se presenten, lo indicarán expresamente en la solicitud, marcando el apartado correspondiente y adjuntando de forma telemática la documentación oportuna (artículo 3.3.3) de la orden de convocatoria).

## **A.20 PREGUNTA:**

¿Cómo se abona la tasa de inscripción para participar en el proceso selectivo?

#### **RESPUESTA:**

Se puede hacer el ingreso en alguna de las entidades colaboradoras presentando una copia de la solicitud según los correspondientes códigos de transacción.

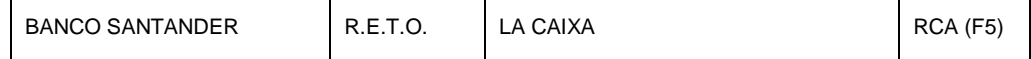

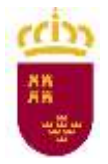

Región de Murcia Consejería de Educación, Juventud y Deportes Dirección General de Planificación Educativa y Recursos Humanos

Servicio de Planificación y Provisión de Efectivos

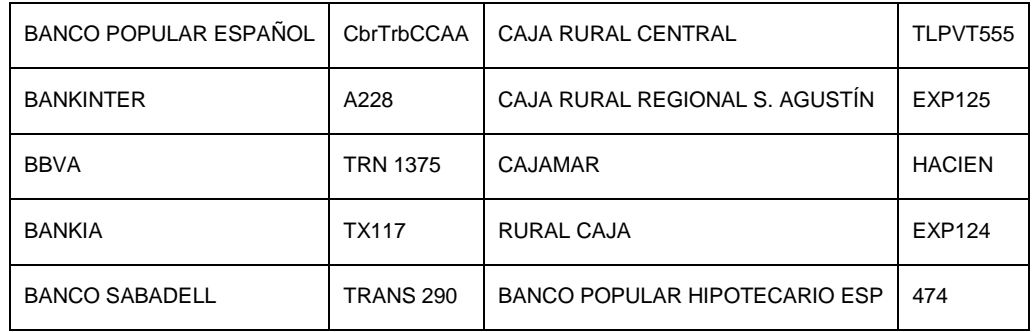

O bien, por pago telemático a través de los servicios de banca electrónica de las entidades colaboradoras introduciendo el Número Único Identificativo de autoliquidación de la tasa, número de 28 dígitos que figura sobre el código de barras de la instancia. Las instrucciones para efectuar el pago telemático tendrá que recabarlas de la propia entidad colaboradora.

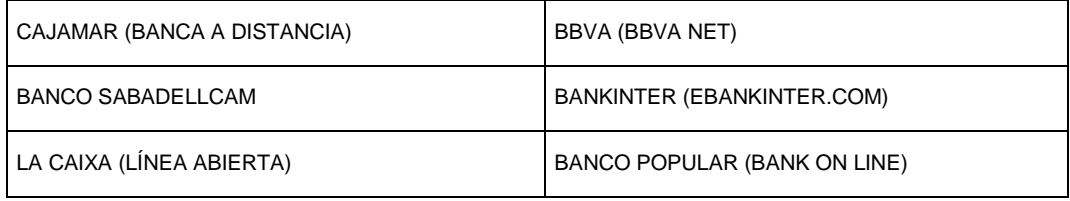

## **A.21 PREGUNTA:**

¿Puedo presentar instancia para más de una especialidad?

## **RESPUESTA:**

Sí, es posible optar a más de una especialidad, en cuyo caso, deberán presentarse tantas solicitudes y abonar las tasas correspondientes a cada una de ellas como número de especialidades a que se opte.

## **A.22 PREGUNTA:**

¿Cómo me puedo poner en contacto con el Servicio de Planificación y Provisión de Efectivos para plantear una duda con respecto a estos procedimientos selectivos?

#### **RESPUESTA:**

Puede dirigirse al correo electrónico: [soporte.educacion@murciaeduca.es,](mailto:soporte.educacion@murciaeduca.es) indicando en el asunto "extraordinaria de interinos".

## **A.23 PREGUNTA:**

Me quiero presentar a una especialidad, pero mi titulación no aparece como concordante en el Anexo II para dicha especialidad convocada ¿puedo presentarme al proceso selectivo?

#### **RESPUESTA:**

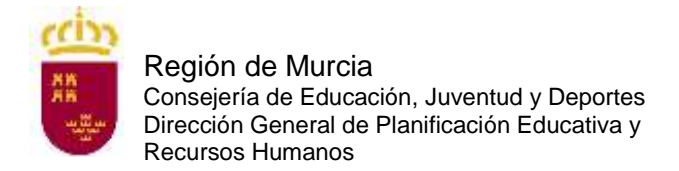

Servicio de Planificación y Provisión de Efectivos

No. Para presentarse tiene que contar, a la fecha de finalización de presentación de solicitudes, con una de las titulaciones concordantes que figuran para cada especialidad convocada en el Anexo II.

## **A.23 PREGUNTA:**

Si quiero tener un representante, ¿qué documento debo anexar a la solicitud?

## **RESPUESTA**:

Debe anexar el documento que se encuentra en el procedimiento de *Otorgamiento de la representación frente a la Administración Regional*. Puede acceder a dicho documento en la siguiente dirección

[https://www.carm.es/web/pagina?IDCONTENIDO=9943&IDTIPO=240&RASTRO=c6](https://www.carm.es/web/pagina?IDCONTENIDO=9943&IDTIPO=240&RASTRO=c672$m2469) [72\\$m2469](https://www.carm.es/web/pagina?IDCONTENIDO=9943&IDTIPO=240&RASTRO=c672$m2469)